# **TUTORIEL** ÉTAPE PAR ÉTAPE

### « COMMENT RECHARGER SA CARTE IPALLE »

# ACCÉDER AUX POINTS D'APPORT VOLONTAIRE DES DÉCHETS MÉNAGERS RÉSIDUELS

IPALLE

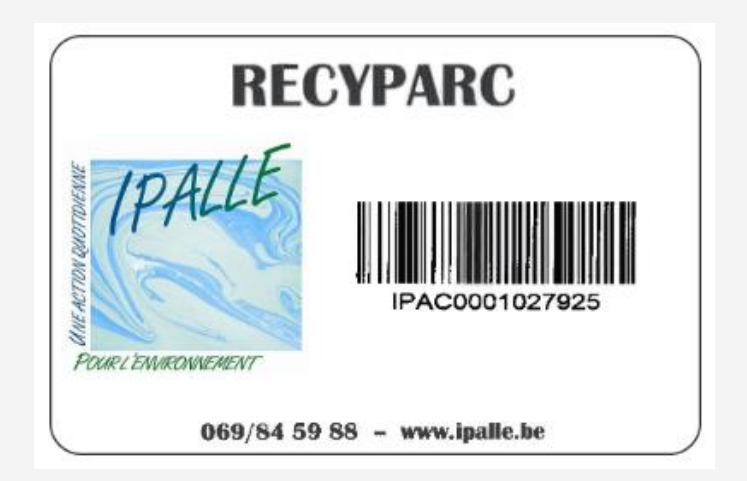

# UNE NOUVELLE PLATEFORME EST DISPONIBLE SUR LE SITE INTERNET

### [WWW.IPALLE.BE](http://www.ipalle.be/)

# POUR Y ACCÉDER, CLIQUEZ SUR L'ONGLET « MES DÉPÔTS DE DÉCHETS ».

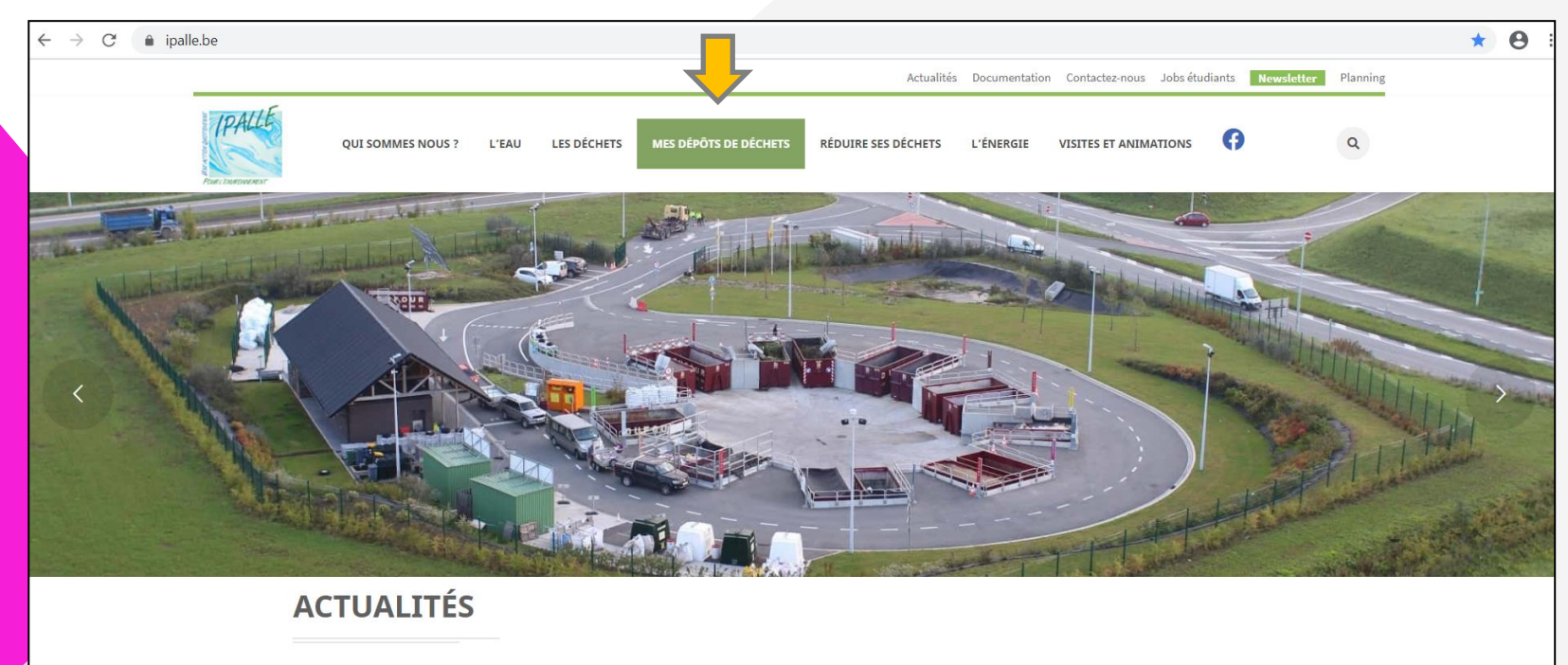

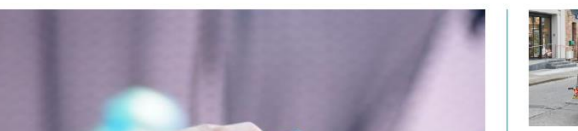

**FÊTES DE FIN D'ANNÉE : RECYPARCS FERMÉS** ET REPORTS DES COLLECTES DE DÉCHETS

## C'EST VOTRE PREMIÈRE VISITE? ALORS, VOUS DEVEZ VOUS INSCRIRE.

### CRÉEZ UN COMPTE EN CLIQUANT SUR « INSCRIVEZ-VOUS ».

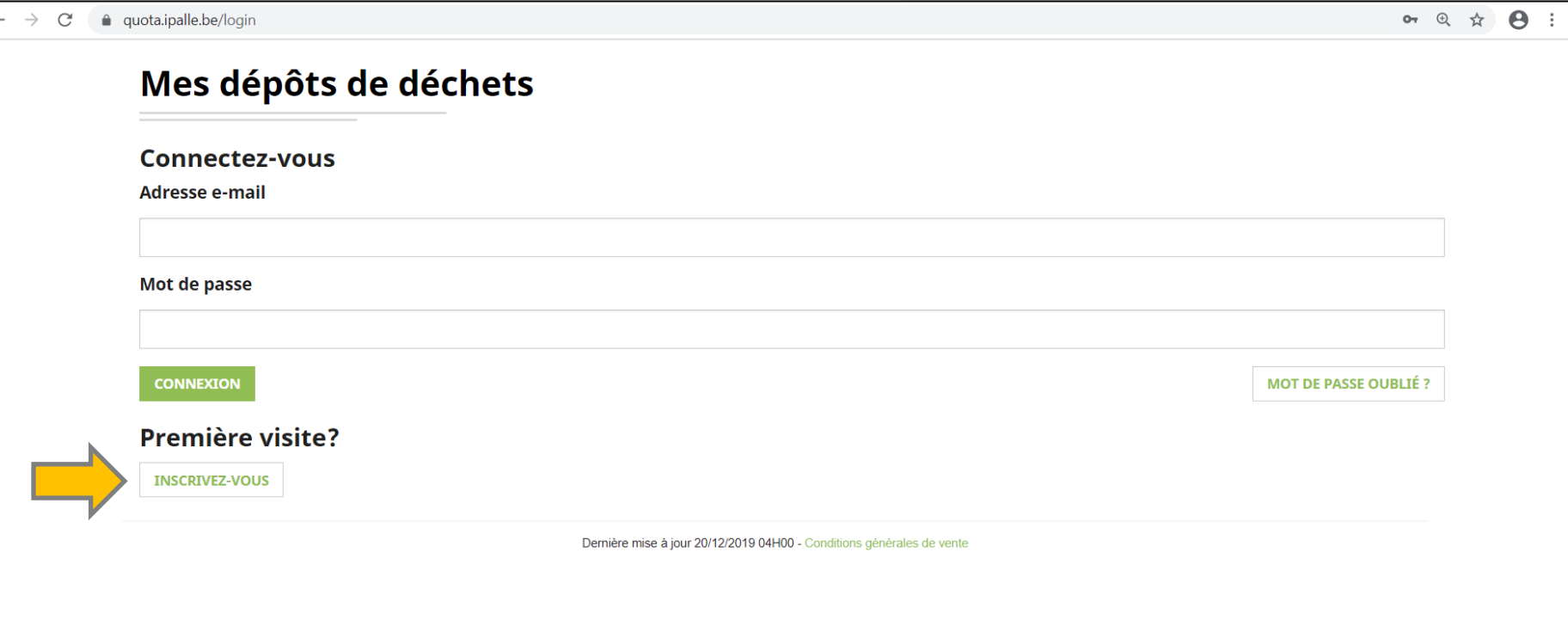

# UNE FOIS LE FORMULAIRE COMPLÉTÉ, COCHEZ « JE NE SUIS PAS UN ROBOT » ET FINALISEZ L'OPÉRATION EN CLIQUANT SUR « CRÉER UN COMPTE ».

#### **Formulaire d'enregistrement**

Pour connaître le solde actuel des quotas de déchets que vous pouvez déposer<br>dans les recyparcs, accédez à votre page personnelle en encodant vos données cidessous.

#### Prénom

**Nom** 

Nº de la carte Ipalle (format : IPAC0000000000)

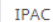

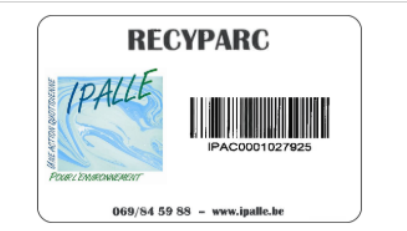

**CRÉER UN COMPTE** 

#### **Email**

Répéter l'email

#### Mot de passe

Répéter le mot de passe

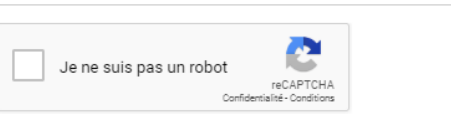

### UN MAIL DE VALIDATION EST ENVOYÉ SUR VOTRE ADRESSE MAIL.

POUR ACTIVER VOTRE COMPTE, CLIQUEZ SUR LE LIEN RENSEIGNÉ.

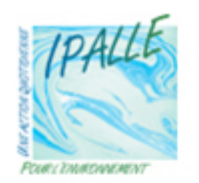

**VALIDATION DE VOTRE INSCRIPTION** 

Merci pour votre inscription à l'application Ipalle de consultation de vos quotas de déchets.

Cliquez sur le lien suivant https%3A%2F%2Fquota.ipalle.be% 2Fregister%2Fconfirm%2FVWzM6g95NhJS y-Hf852Btafr LZmb f4FeW 8uOsAk pour confirmer votre demande d'inscription.

Les données personnelles qui sont reprises dans l'application sont sécurisées via certificat SSL.

Ipalle • Chemin de l'Eau Vive, 1 • 7503 Froyennes • info@ipalle.be

# SI VOUS AVEZ DÉJÀ CRÉÉ UN COMPTE, IL VOUS SUFFIT DE VOUS CONNECTER EN INSCRIVANT VOTRE VOTRE ADRESSE MAIL ET VOTRE MOT DE PASSE.

### CLIQUEZ SUR « CONNEXION ».

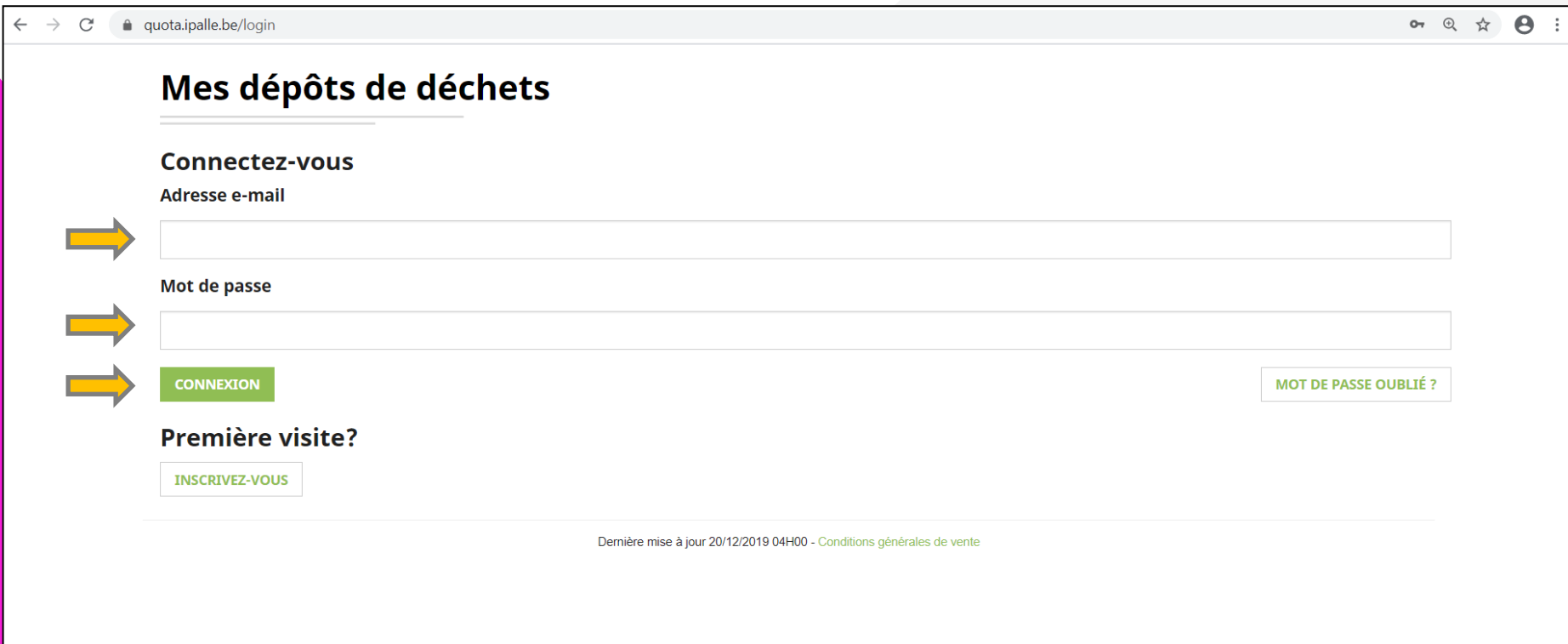

## LA PAGE D'ACCUEIL VOUS PERMET DE CONSULTER L'ÉTAT DES LIEUX DE VOS POINTS CONSOMMÉS SUR LES RECYPARCS.

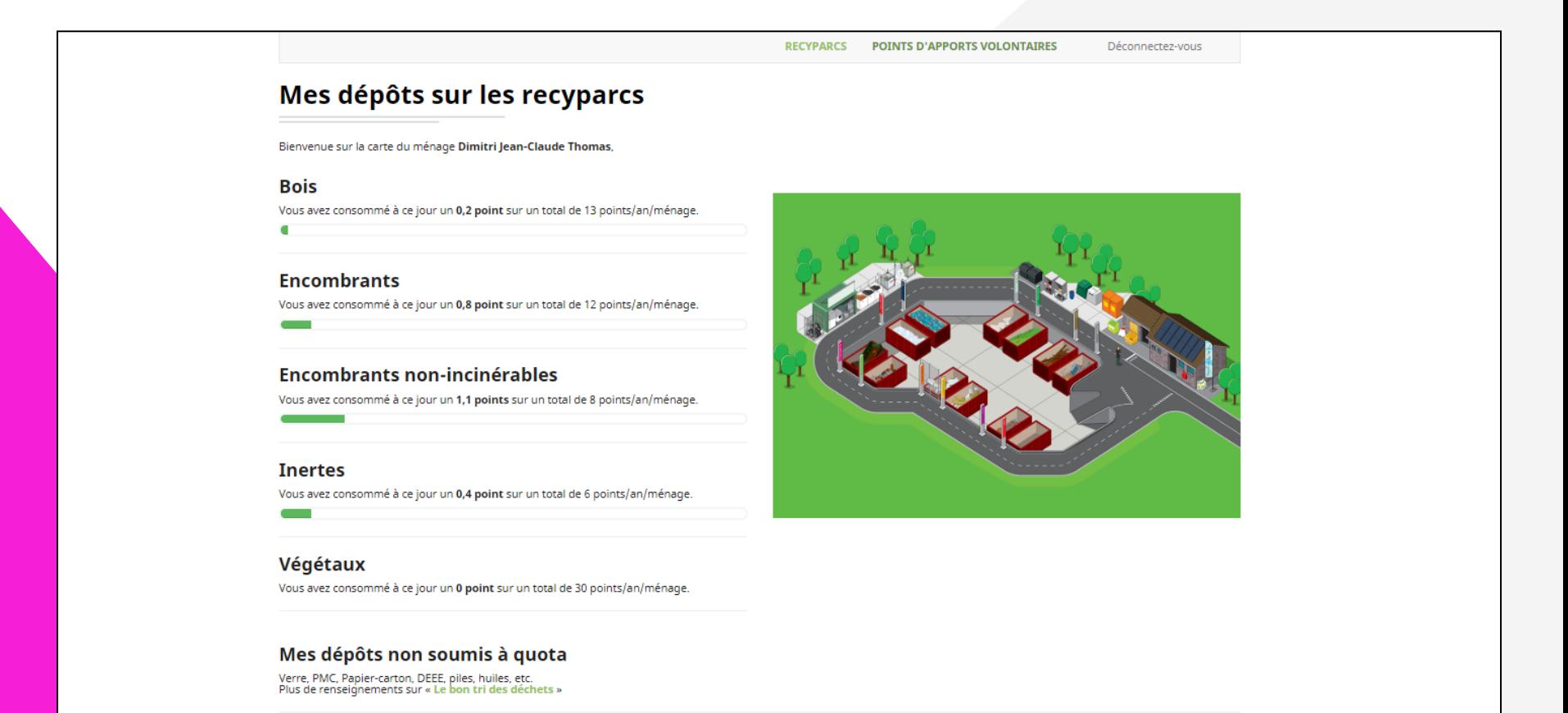

Si vos quotas annuels s'avèrent insuffisants, vous avez la possibilité de procéder à l'achat de quotas supplémentaires directement au recyparc, lors du dépôt. Les tarifs sont disponibles au recyparc.

Les quotas non utilisés durant une année ne seront pas reportés l'année qui suit. Ils sont automatiquement remis à zéro tous les 1ers de l'an.

#### Plus d'information sur la carte d'accès et les quotas

Pour plus de renseignements, contactez Ipalle au 069/88.80.54 ou par mail à info@ipalle.be.

\* Si vous ne faites pas partie du ménage renseigné, déconnectez-vous et contactez Ipalle au 069/88.80.54 ou par mail à info@ipalle.be.

# CLIQUEZ SUR « POINTS D'APPORT VOLONTAIRE», « CONSULTATION » POUR CONNAÎTRE L'ÉTAT DES LIEUX DE VOS DÉPÔTS PAV.

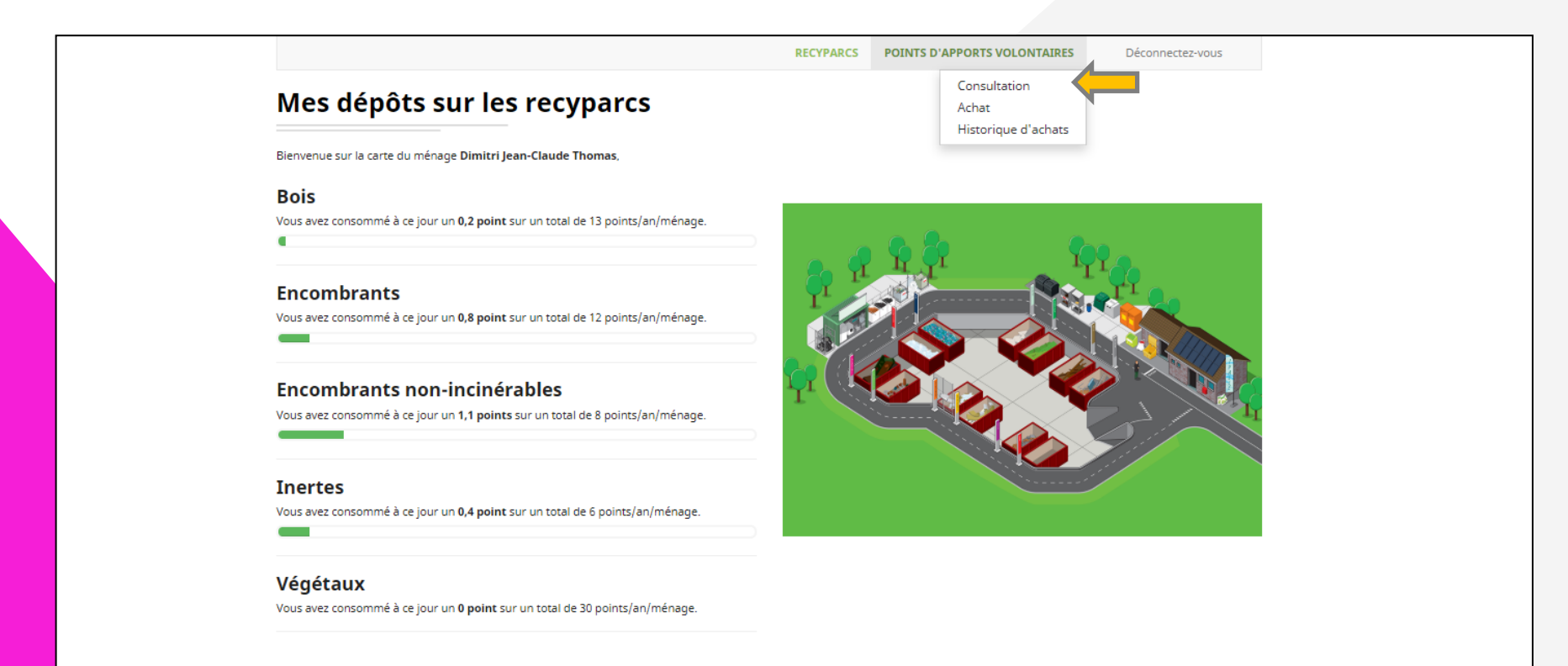

#### Mes dépôts non soumis à quota

Verre, PMC, Papier-carton, DEEE, piles, huiles, etc. Plus de renseignements sur « Le bon tri des déchets »

Si vos quotas annuels s'avèrent insuffisants, vous avez la possibilité de procéder à l'achat de quotas supplémentaires directement au recyparc, lors du dépôt. Les tarifs sont<br>disponibles au recyparc.

Les quotas non utilisés durant une année ne seront pas reportés l'année qui suit. Ils sont automatiquement remis à zéro tous les 1ers de l'an.

#### Plus d'information sur la carte d'accès et les quotas

Pour plus de renseignements, contactez Ipalle au 069/88.80.54 ou par mail à info@ipalle.be.

\* Si vous ne faites pas partie du ménage renseigné, déconnectez-vous et contactez Ipalle au 069/88.80.54 ou par mail à info@ipalle.be.

# UNE VUE D'ENSEMBLE, FRACTION PAR FRACTION, DES DÉPÔTS QUE VOUS AVEZ RÉALISÉS DANS LES POINTS D'APPORT VOLONTAIRE.

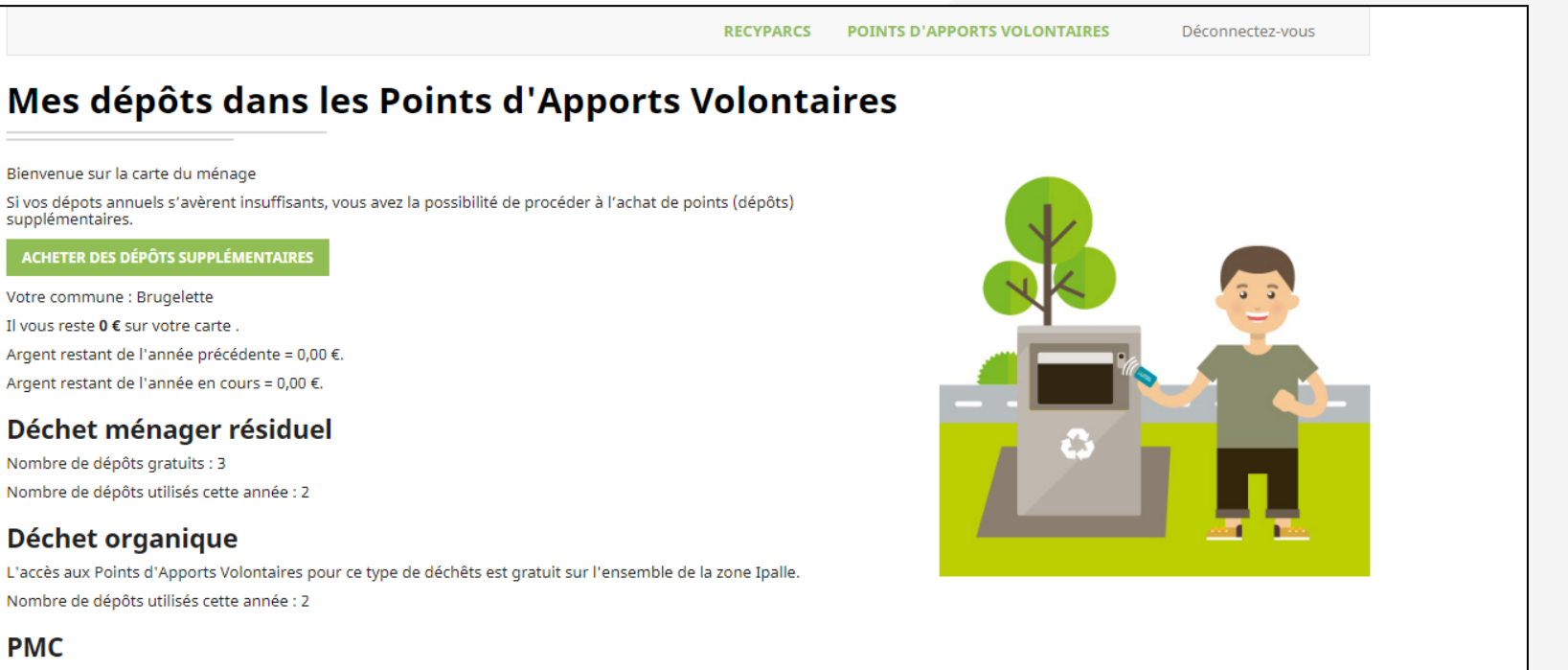

L'accès aux Points d'Apports Volontaires pour ce type de déchêts est gratuit sur l'ensemble de la zone Ipalle. Nombre de dépôts utilisés cette année : 0

**DÉCHETS DANS LE BON CONTENEUR** 

#### Plus d'information sur la carte d'accès et les quotas

Pour plus de renseignements, contactez Ipalle au 069/88.80.54 ou par mail à info@ipalle.be.

\* Si vous ne faites pas partie du ménage renseigné, déconnectez-vous et contactez Ipalle au 069/88.80.54 ou par mail à info@ipalle.be.

# SEULS LES DÉPÔTS POUR LES DÉCHETS MÉNAGERS RÉSIDUELS **SONT PAYANTS.**

## SI VOUS N'AVEZ PLUS DE DÉPÔTS OU DE CRÉDIT.

## CLIQUEZ SUR « ACHETER DES DÉPÔTS SUPPLÉMENTAIRES ».

#### Mes dépôts dans les Points d'Apports Volontaires

Bienvenue sur la carte du ménage

Si vos dépots annuels s'avèrent insuffisants, vous avez la possibilité de procéder à l'achat de points (dépôts) supplémentaires.

#### **ACHETER DES DÉPÔTS SUPPLÉMENTAIRES**

Votre commune : Brugelette Il vous reste 0 € sur votre carte. Argent restant de l'année précédente = 0,00 €. Argent restant de l'année en cours = 0,00 €.

#### Déchet ménager résiduel

Nombre de dépôts gratuits : 3 Nombre de dépôts utilisés cette année : 2

#### Déchet organique

L'accès aux Points d'Apports Volontaires pour ce type de déchêts est gratuit sur l'ensemble de la zone Ipalle. Nombre de dépôts utilisés cette année : 2

#### **PMC**

L'accès aux Points d'Apports Volontaires pour ce type de déchêts est gratuit sur l'ensemble de la zone Ipalle. Nombre de dépôts utilisés cette année : 0

#### **METTEZ VOS DÉCHETS DANS LE BON CONTENEUR !**

#### Plus d'information sur la carte d'accès et les quotas

Pour plus de renseignements, contactez Ipalle au 069/88.80.54 ou par mail à info@ipalle.be. \* Si vous ne faites pas partie du ménage renseigné, déconnectez-vous et contactez Ipalle au 069/88.80.54 ou par mail à info@ipalle.be.

**RECYPARCS POINTS D'APPORTS VOLONTAIRES** 

Déconnectez-vous

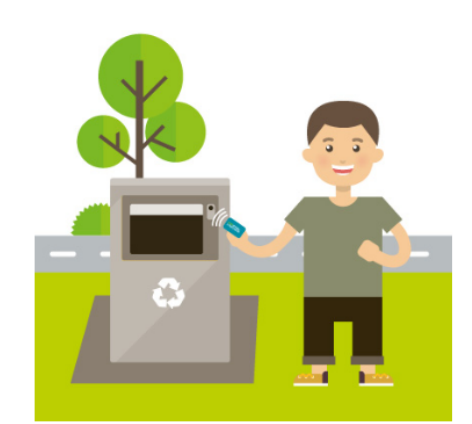

Dernière mise à jour 31/12/2019 04H00 - Conditions générales de vente

## CHOISISSEZ LE NOMBRE DE DÉPÔTS QUE VOUS SOUHAITEZ **ACHETER.**

# APPUYEZ SUR LE CURSEUR EN FORME DE « BOULE » ET FAITES-LE GLISSER SUR LA QUANTITÉ SOUHAITÉE.

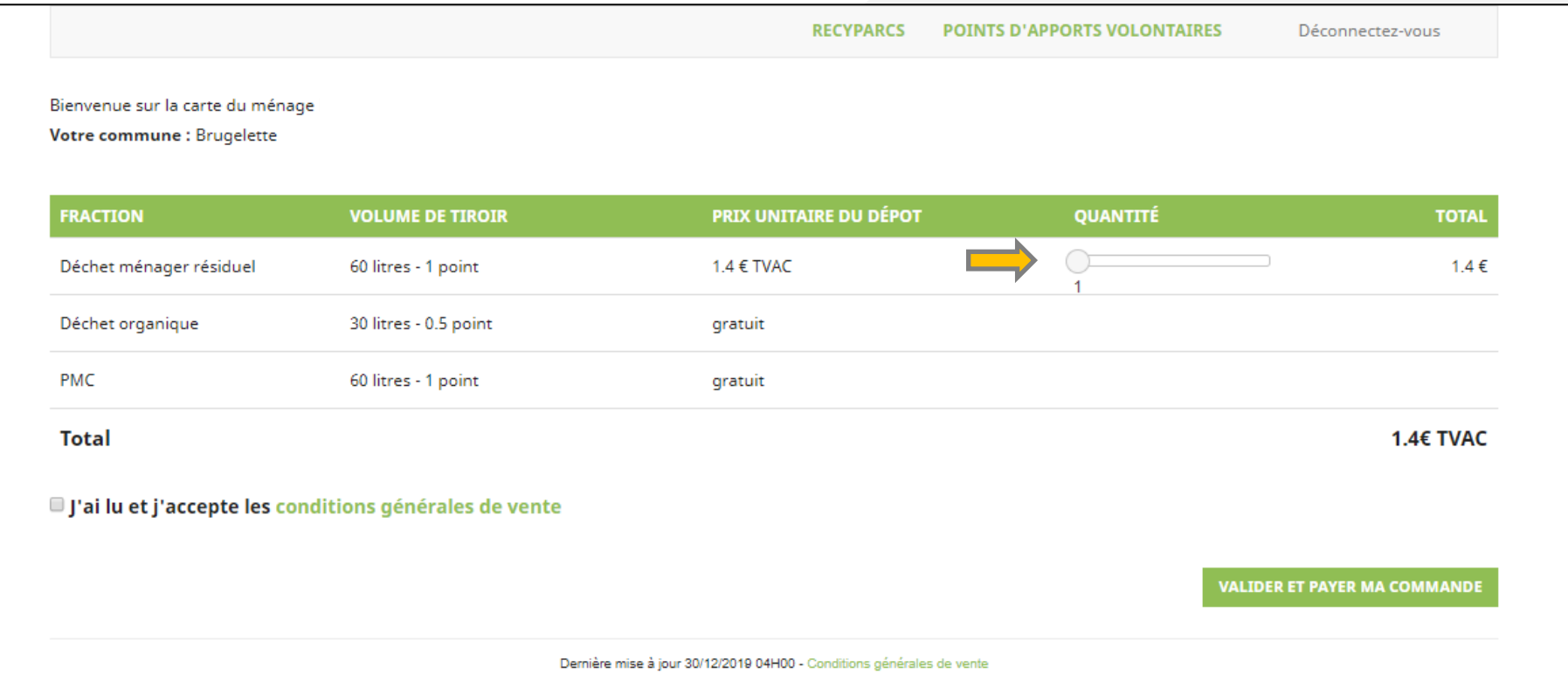

## CLIQUEZ SUR LES « CONDITIONS GÉNÉRALES DE VENTE » POUR Y ACCÉDER.

# UNE FOIS LUES, ACCEPTEZ-LES EN COCHANT LE « CARRÉ ». ENSUITE, APPUYEZ SUR « VALIDER ET PAYER MA COMMANDE ».

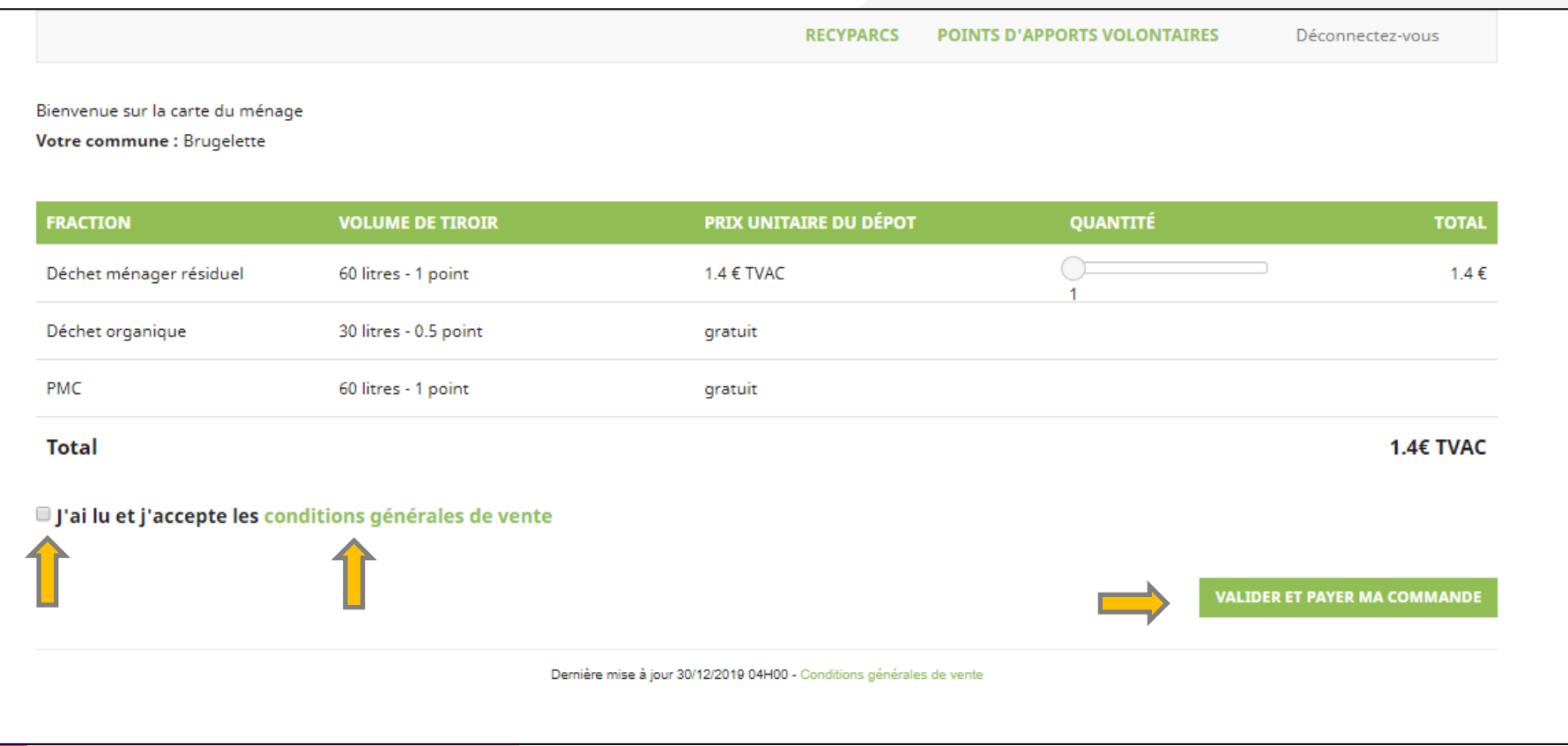

# SÉLECTIONNEZ VOTRE MOYEN DE PAIEMENT EN CLIQUANT SUR LE LOGO SOUHAITÉ.

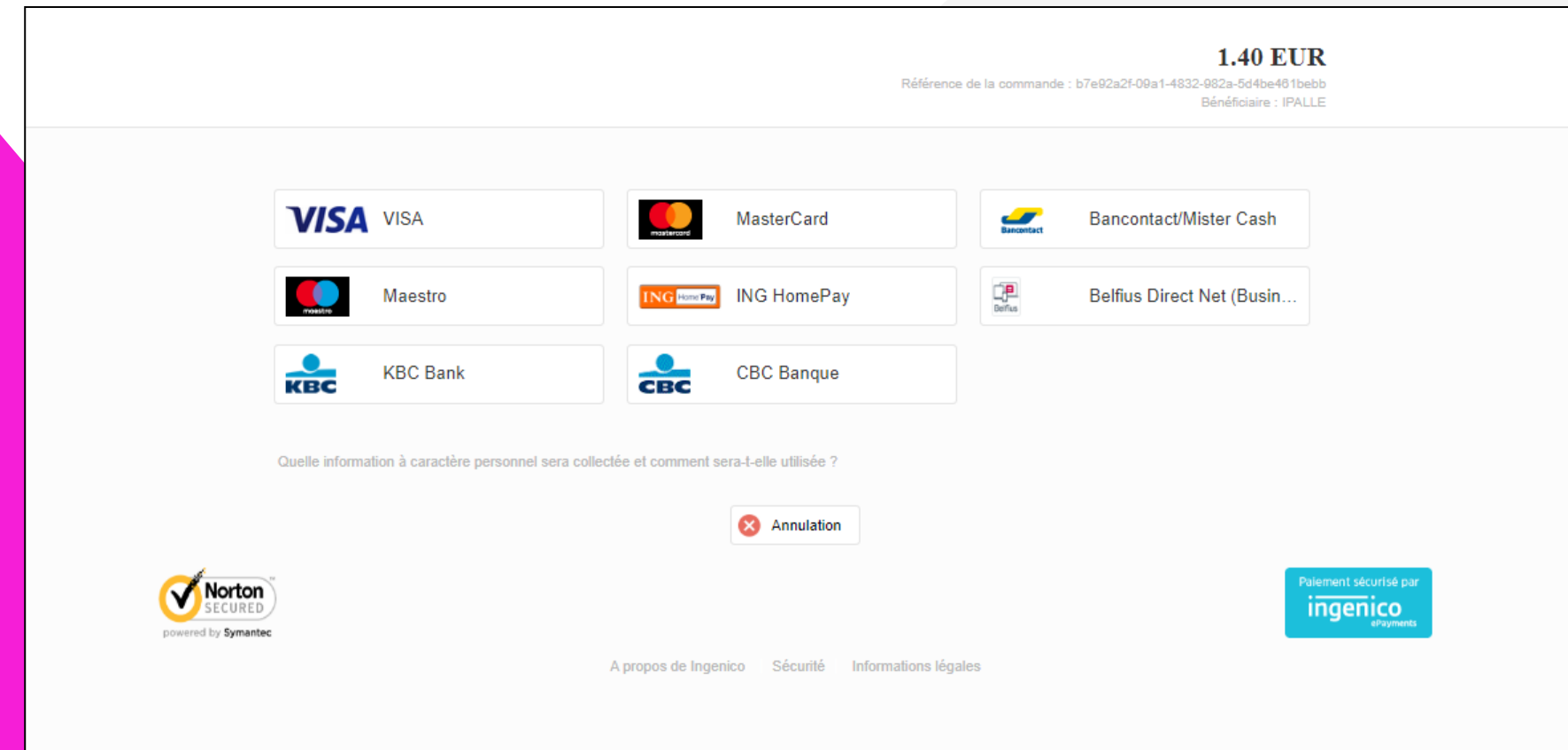

## INDIQUEZ LES INFORMATIONS DEMANDÉES.

### ENSUITE, APPUYEZ SUR « OUI, JE CONFIRME MON PAIEMENT ».

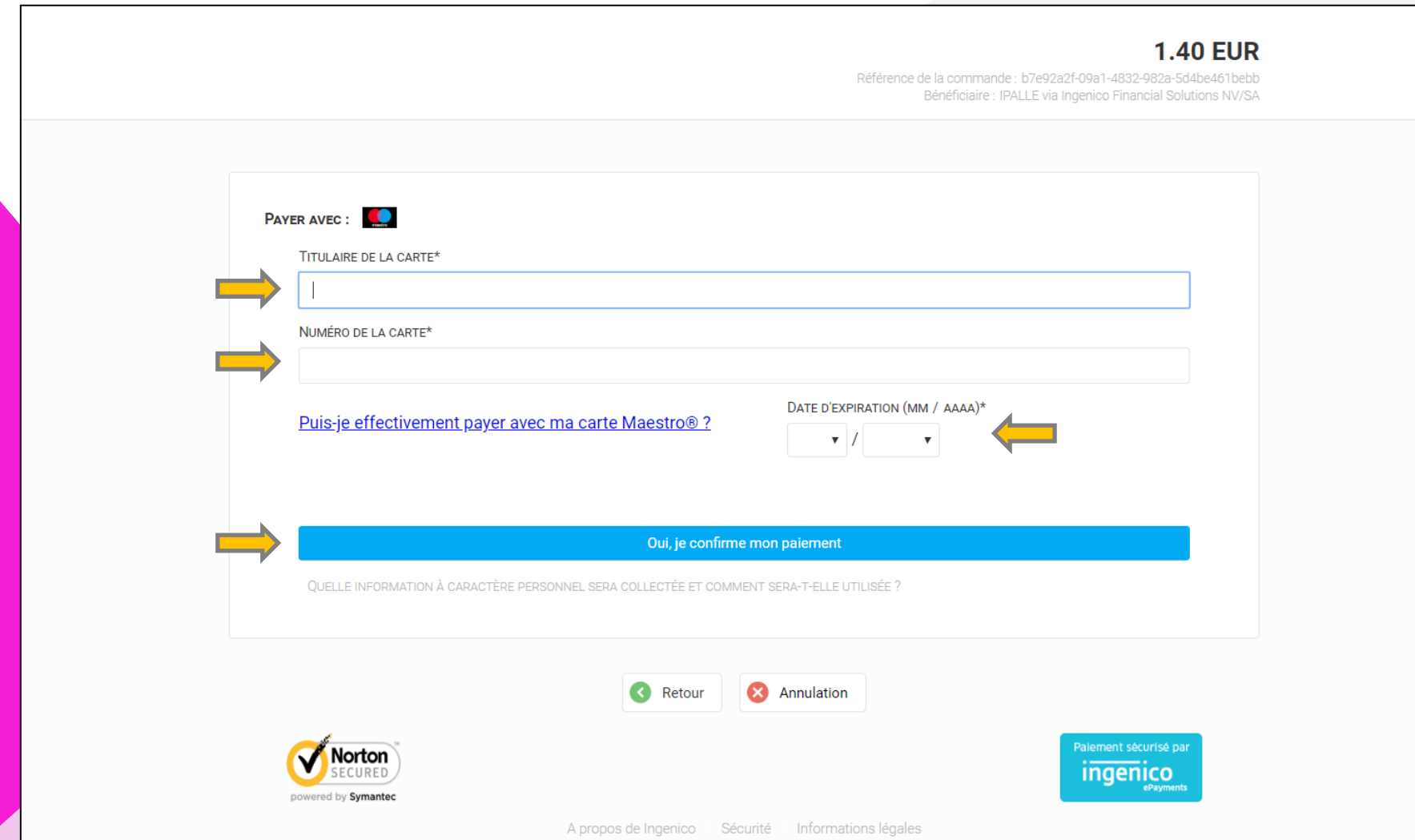

# VOUS ÊTES REDIRIGÉ VERS LE SITE DE VOTRE BANQUE. SUIVEZ LES INSTRUCTIONS INDIQUÉES SUR VOTRE ÉCRAN.

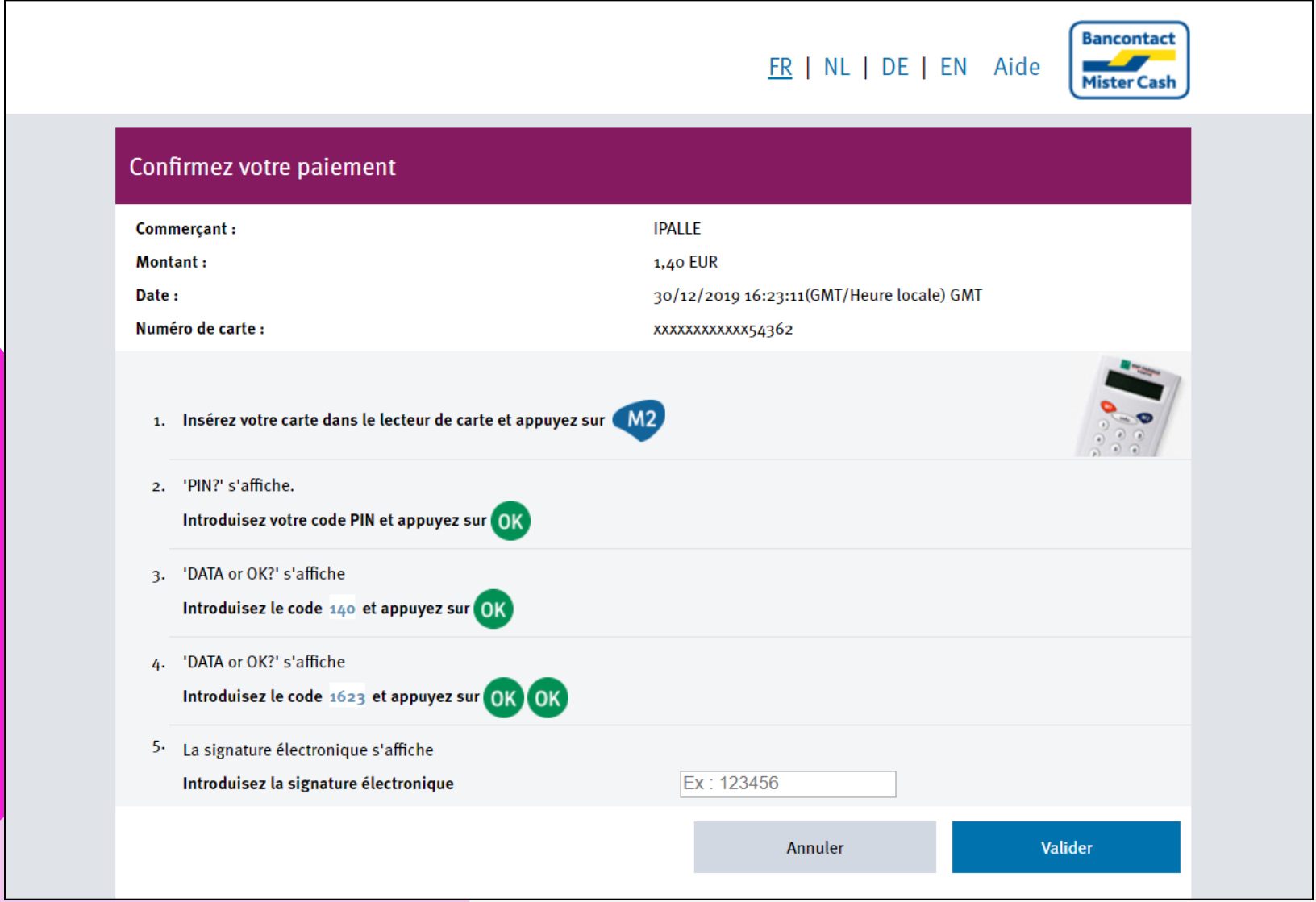

## UNE FOIS LE PAIEMENT RÉALISÉ, VOUS ÊTES REDIRIGÉ SUR **VOTRE COMPTE IPALLE.**

LA TRANSACTION S'EST CORRECTEMENT DÉROULÉE?

### ALORS. LA SOMME RECHARGÉE SERA DISPONIBLE DANS UN DÉLAI DE 24 HEURES MINIMUM À PARTIR DE LA RÉCEPTION DU PAIEMENT.

### **RETROUVEZ L'HISTORIQUE DE VOS ACHATS EN CLIQUANT SUR** « POINTS D'APPORT VOLONTAIRE», « HISTORIQUE D'ACHATS ».

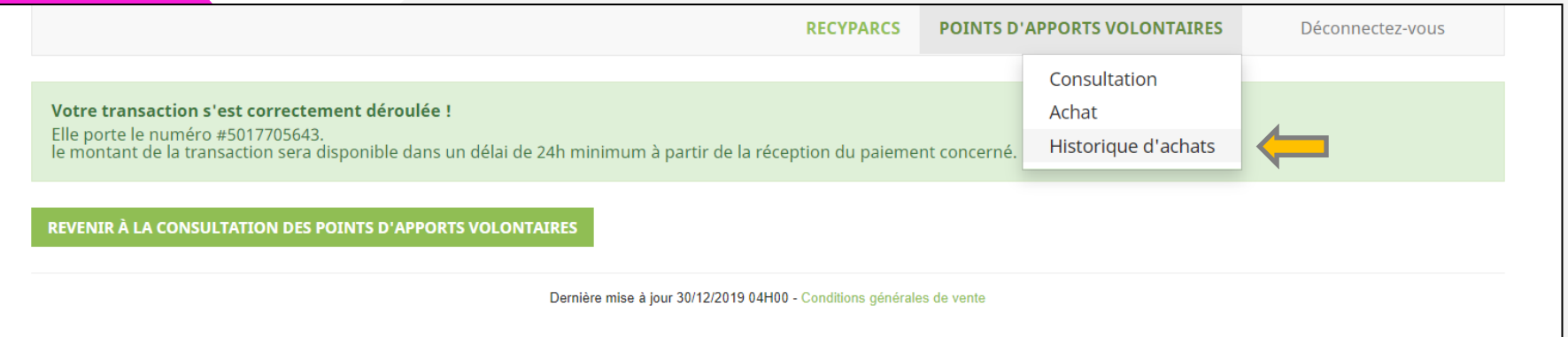

## L'HISTORIQUE DE VOS ACHATS DONNE UNE VUE D'ENSEMBLE DES PAIEMENTS QUE VOUS AVEZ RÉALISÉS.

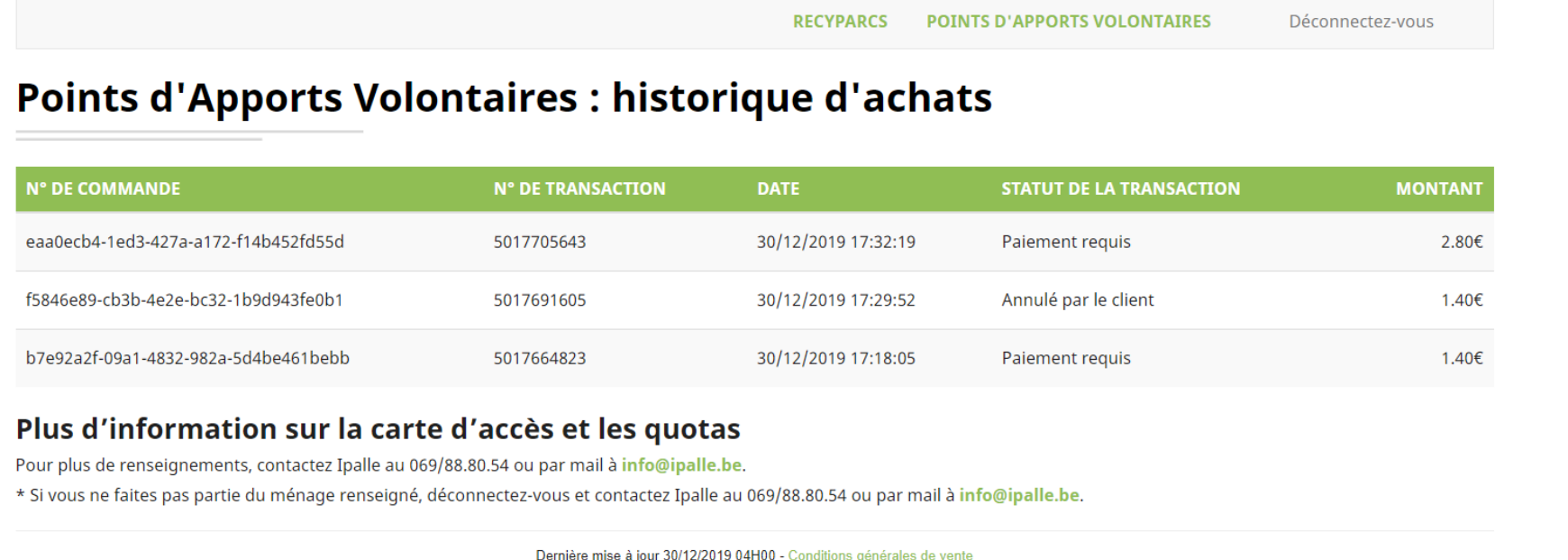

## VOUS N'AVEZ PAS INTERNET ? VOUS RENCONTREZ UN PROBLÈME ?

## VOUS POUVEZ VOUS RENDRE DANS LE RECYPARC DE VOTRE COMMUNE.

## NOS AGENTS SONT À VOTRE DISPOSITION.

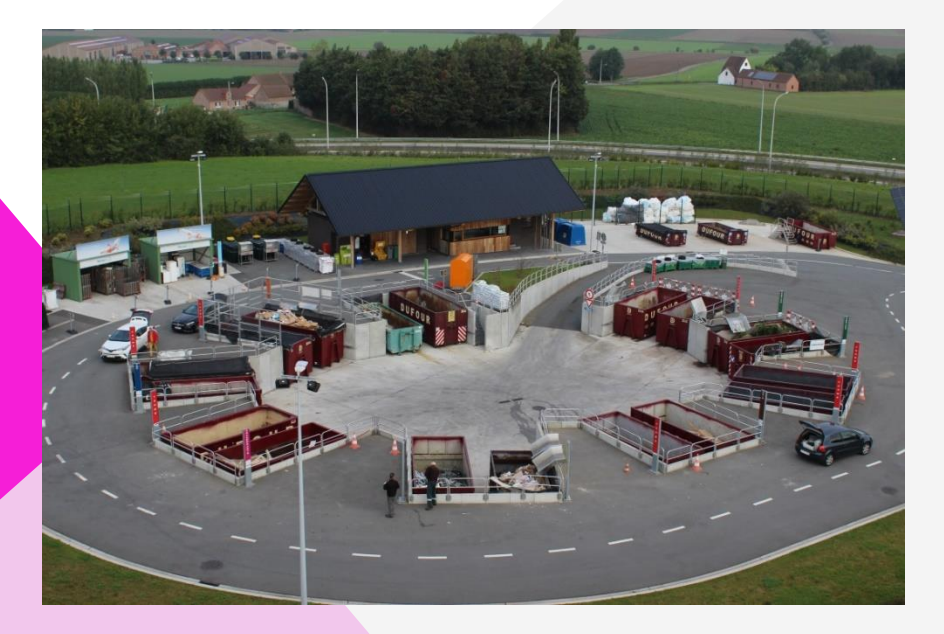

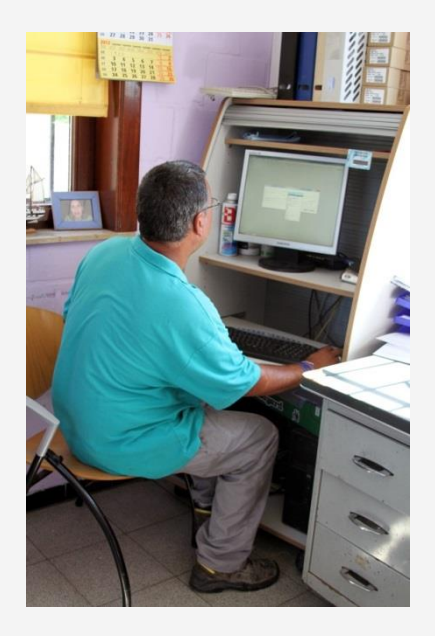

### ET VOILA, VOTRE CARTE EST RECHARGÉE !

## MERCI ET À BIENTÔT AU POINT D'APPORT VOLONTAIRE

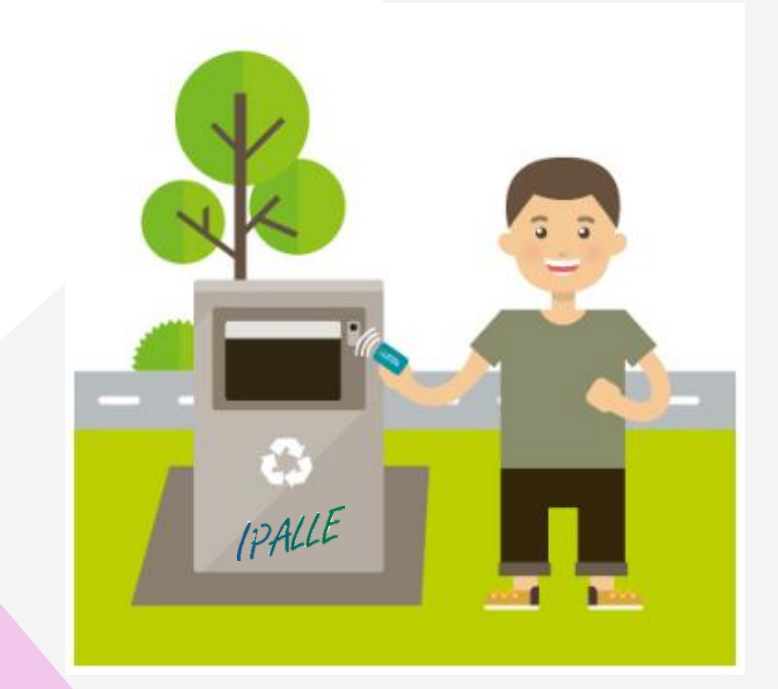